# **E**hipsmall

Chipsmall Limited consists of a professional team with an average of over 10 year of expertise in the distribution of electronic components. Based in Hongkong, we have already established firm and mutual-benefit business relationships with customers from,Europe,America and south Asia,supplying obsolete and hard-to-find components to meet their specific needs.

With the principle of "Quality Parts,Customers Priority,Honest Operation,and Considerate Service",our business mainly focus on the distribution of electronic components. Line cards we deal with include Microchip,ALPS,ROHM,Xilinx,Pulse,ON,Everlight and Freescale. Main products comprise IC,Modules,Potentiometer,IC Socket,Relay,Connector.Our parts cover such applications as commercial,industrial, and automotives areas.

We are looking forward to setting up business relationship with you and hope to provide you with the best service and solution. Let us make a better world for our industry!

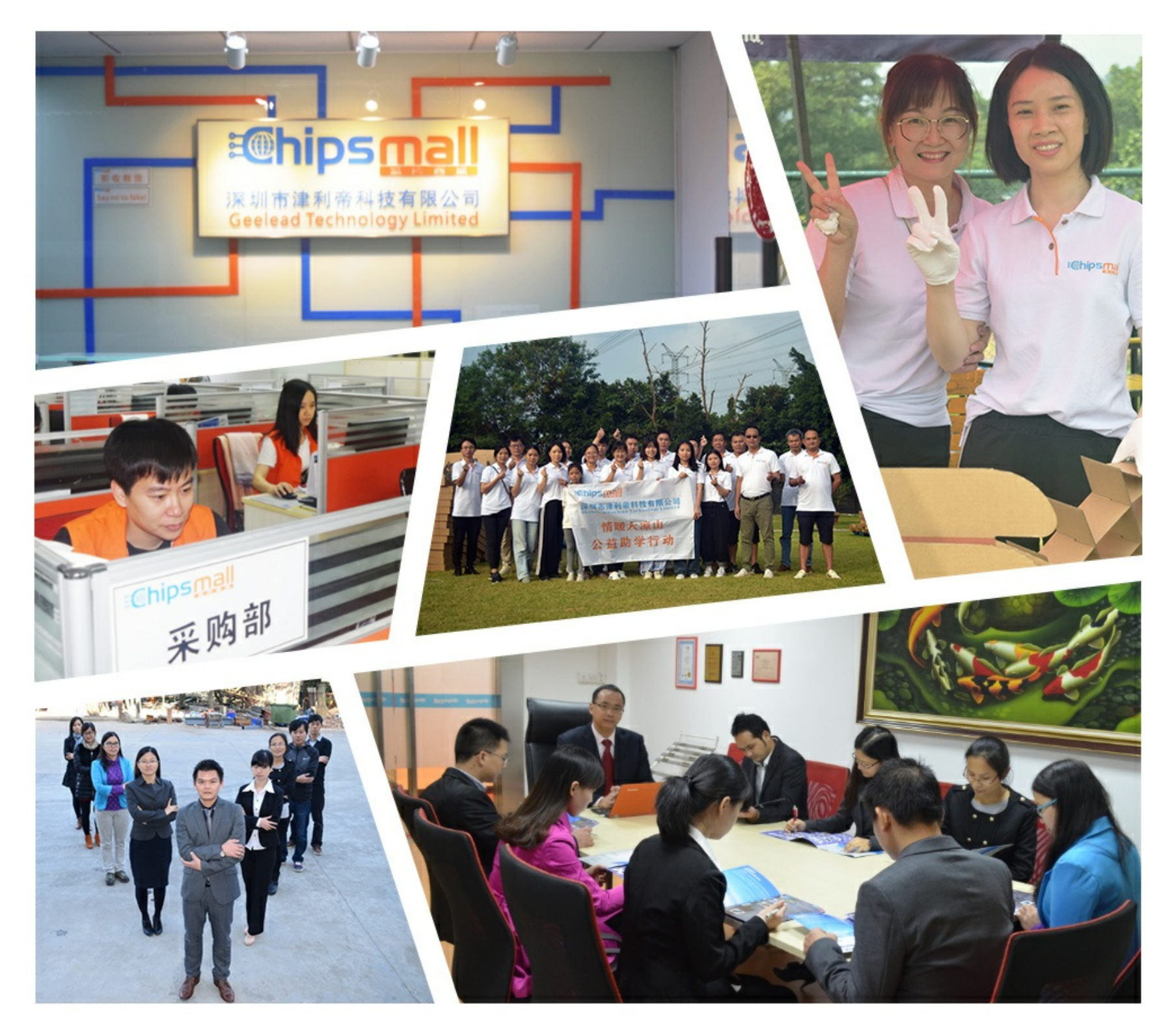

# Contact us

Tel: +86-755-8981 8866 Fax: +86-755-8427 6832 Email & Skype: info@chipsmall.com Web: www.chipsmall.com Address: A1208, Overseas Decoration Building, #122 Zhenhua RD., Futian, Shenzhen, China

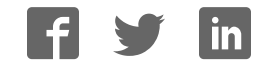

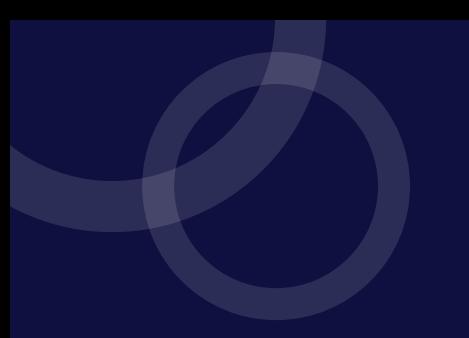

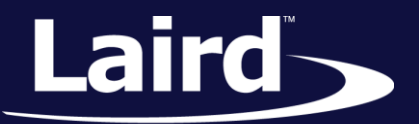

Smart Technology. Delivered.<sup>™</sup>

# User Guide

# RM1xx Series Development Kit

*Version 1.1* 

DVK-RM1xx-SM rev. 1

User Guide

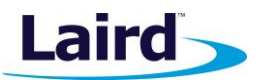

# REVISION HISTORY

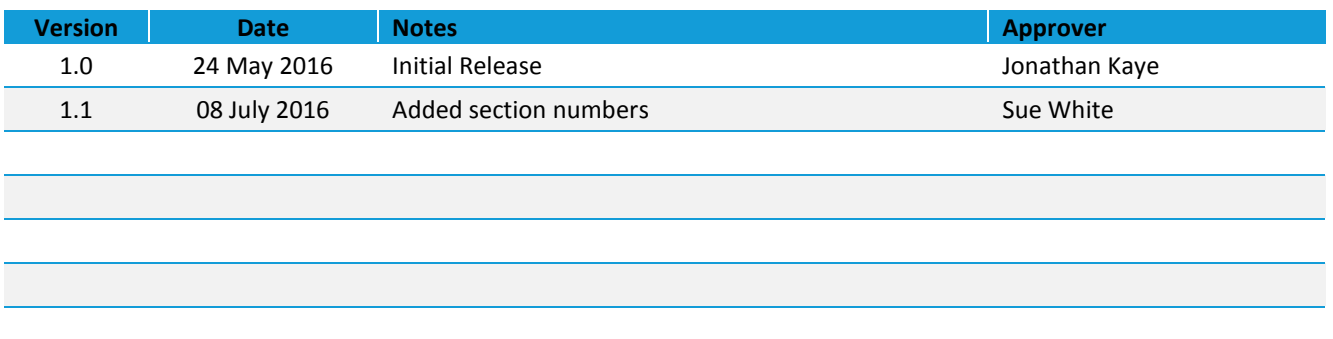

**User Guide** 

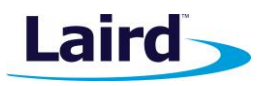

# **CONTENTS**

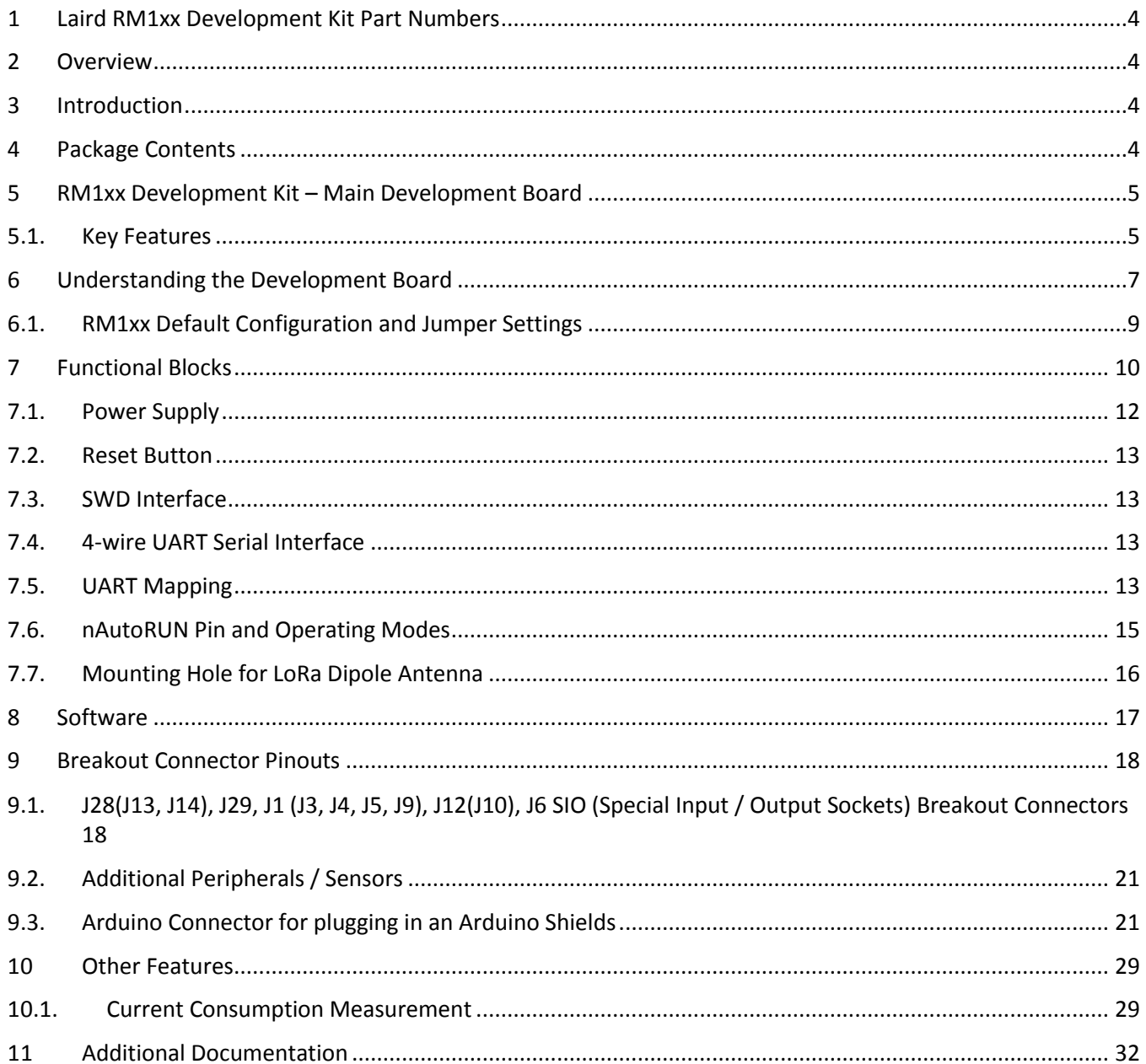

<span id="page-3-0"></span> $\overline{\mathbf{3}}$ 

User Guide

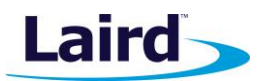

# 1 LAIRD RM1XX DEVELOPMENT KIT PART NUMBERS

Part number: DVK-RM1xx-SM / DVK-RM1xx-SM

Applicable to the following rev. 01 RM1xx module part numbers:

- RM186-SM-01 RM186 LoRa & BLE Module featuring *smart*BASIC (CE)
- <span id="page-4-0"></span>RM191-SM-01 RM191 LoRa & BLE Module featuring *smart*BASIC (FCC)

# 2 OVERVIEW

The Laird DVK-RM1xx development kit provides a platform for rapid wireless connectivity prototyping, providing multiple options for the development of LoRa and Bluetooth Low Energy (BLE) applications. This manual is for Rev. 01 and later of the development PCB and relates to RM1xx-SM-01 and later on the PCB itself.

# <span id="page-4-1"></span>3 INTRODUCTION

The Laird LoRa and BLE development kit is designed to support the rapid development of applications and software for the RM1xx series of LoRa and BLE modules featuring Laird's innovative event driven programming language – *smart*BASIC. More information regarding this product series including a detailed module User's Manual and *smart*BASIC user guide is available on the Laird's RM1xx product pages.

# <span id="page-4-2"></span>4 PACKAGE CONTENTS

All kits contain the following items:

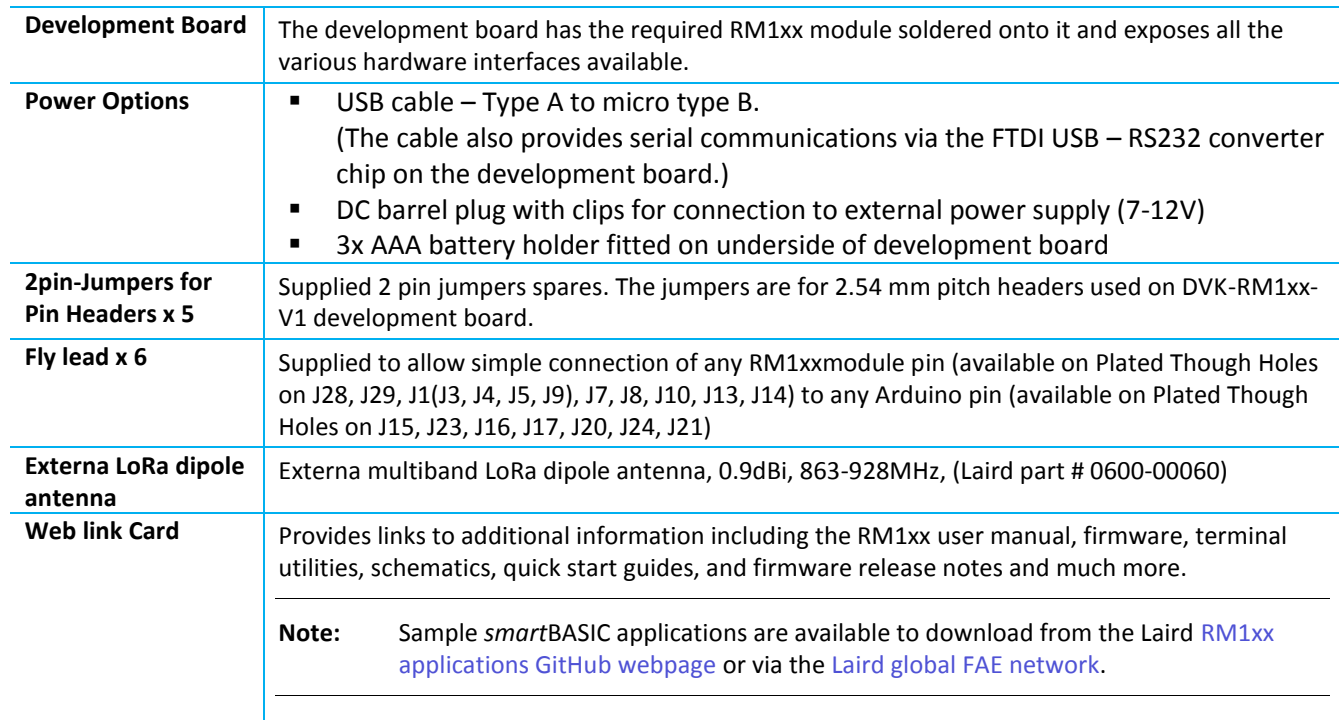

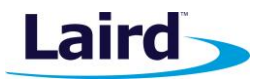

# <span id="page-5-0"></span>5 RM1XX DEVELOPMENT KIT – MAIN DEVELOPMENT BOARD

This section describes the RM1xx development board hardware. The RM1xx development board is delivered with the RM1xx series module loaded with integrated *smart*BASIC runtime engine FW but no onboard *smart*BASIC application; because of this, it starts up in AT command mode by default.

Applications in *smart*BASIC are simple and easy to develop for any LoRa and BLE application. Sample *smart*BASIC applications are available to download from the Laird RM1xx applications GitHub webpage

The RM1xx development board is a universal development tool to highlight the capabilities of the RM1xx module. The development kit is supplied in a default configuration which should be suitable for multiple experimentation options. It also offers number of header connectors that help isolate on-board sensors and UART from the RM1xx module to create different configurations. This allows you to test different operating scenarios. The development board also has support for plugging in 3<sup>rd</sup> party Arduino Shield boards.

The development board allows the RM1xx series module to physically connect to a PC via the supplied USB cable for development purposes. The development board provides USB-to-Virtual COM port conversion through a FTDI chip – part numbe[r FT232R.](http://www.ftdichip.com/Products/ICs/FT232R.htm) Any Windows PC (XP or later) should auto-install the necessary drivers; if your PC cannot locate the drivers, you can download them fro[m http://www.ftdichip.com/Drivers/VCP.htm](http://www.ftdichip.com/Drivers/VCP.htm) 

## <span id="page-5-1"></span>**5.1. Key Features**

The RM1xx development board has the following features:

- RM1xx series module soldered on-development board.
- **Power supply options for powering development board from:** 
	- USB (micro-USB, type B)
	- external DC supply (7-12V)
	- AAA batteries (3xAAA battery holder fitted on underside of development board)
- Regulated 3.3 V for powering the RM1xx module. Optional regulated 1.8 V for powering the RM1xx module via selection switch.
- USB to UART bridge (FTDI chip).
- RM1xx UART can be interfaced to:
	- USB (PC) using the USB-UART bridge
	- External UART source (using IO break-out connectors J1 when development board powered from DC jack)
- Current measuring (for RM1xx module only) options:
	- Pin header (Ammeter)
	- Current shunt monitor IC (volt meter or oscilloscope)
	- Series resistor for differential measurement (oscilloscope)
	- Coulomb Counter
- **IO** break-out 2.54mm pitch pin header connectors (Plated through Holes) that bring out all interfaces of the RM1xx module [UART, SPI, I2C, SIO (DIO or AIN (ADCs)] and allow for plugging-in external modules/sensors.
- Pin headers jumpers that allow the on-board sensors, LED's (and USB UART FTDI bridge) to be disconnected from RM1xx module (by removing jumpers).
- **Three on-board sensors:** 
	- Analog output Temperature sensor,
	- I2C Coulomb Counter,
	- SPI IO Expander (connects to four LED's and one Button),
- Two Buttons and five LEDs (of which 4 LED's behind SPI IO expander) for user interaction.
- One Analog Buffer (provides a 3.3:1 attenuation) used when Analog source is at 5V into devboard.

User Guide

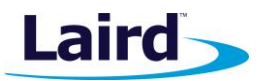

- Arduino connectors allow for plugging of Arduino Shield boards. **DVK-RM1xx-V1 development board is NOT an Arduino Shield**, but is an Arduino base board (similar to the Arduino UNO).
- Arduino connector Test Points all Arduino connector signals brought out to Plated-through Holes (2.54mm pitch). Allow any Arduino connector signal (D0-D13 or A0-A5) to be connected to any RM1xx module using fly leads for maximum flexibility.
- Arduino connectors orientation at 90 degrees to the dev board long dimension, allowing larger Arduino Shields to hang off side of dev board so not interfering with mounted external antenna or the RM1xx module (the BLE chip antenna).
- External Antenna Mounting Hole for mounting the RM1xx LoRa external antenna.
- *smart*BASIC runtime engine FW upgrade capability:
	- Via UART (using the FTDI USB-UART)
- *smart*BASIC application upgrade capability:
	- Via UART (using the FTDI USB-UART)

User Guide

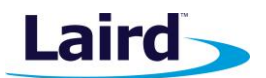

# <span id="page-7-0"></span>6 UNDERSTANDING THE DEVELOPMENT BOARD

[Figure 1](#page-7-1) illustrates the contents of the DVK-RM1xx development board.

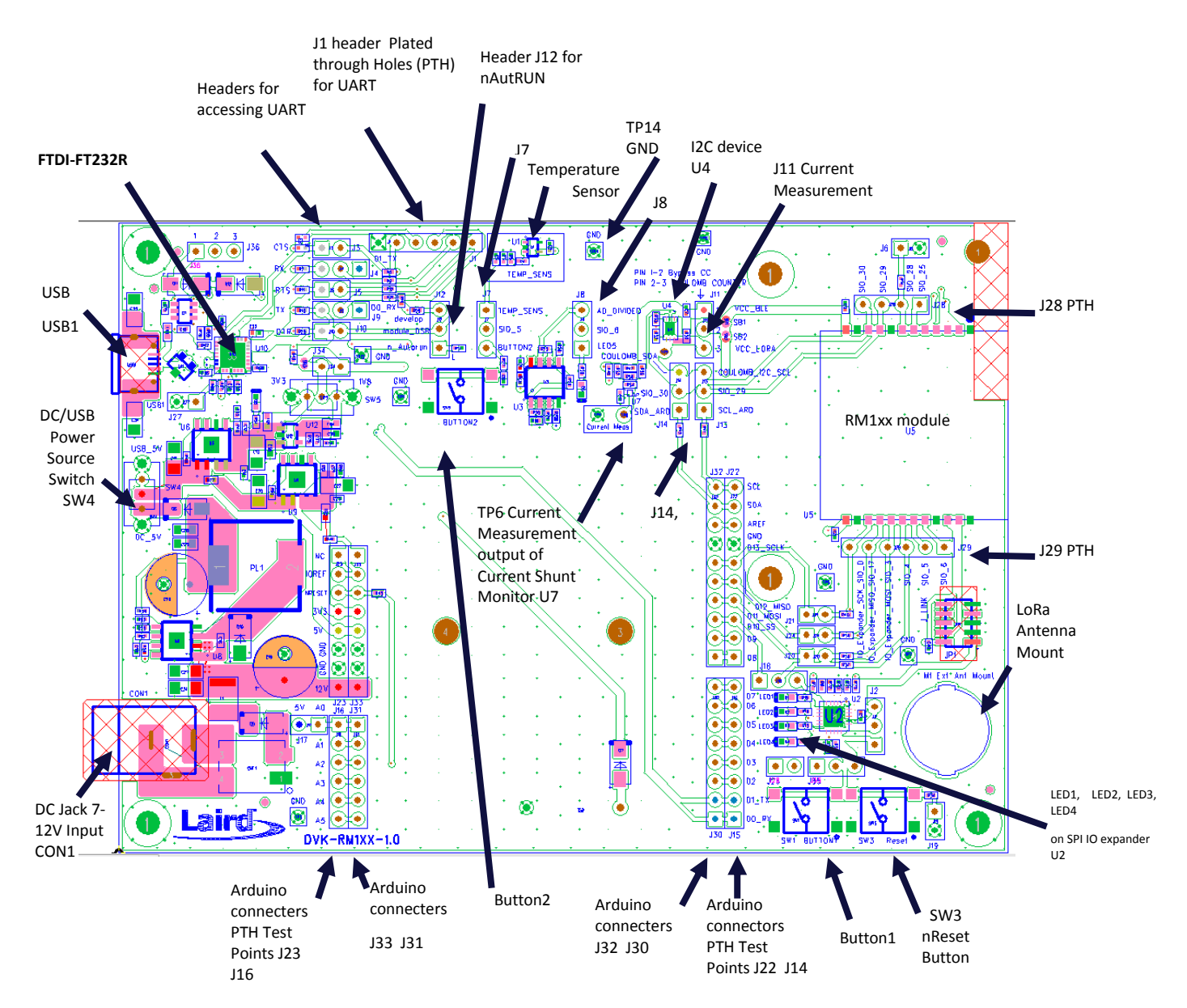

<span id="page-7-1"></span>*Figure 1: DVK-RM1xx schematic* 

User Guide

<span id="page-8-0"></span>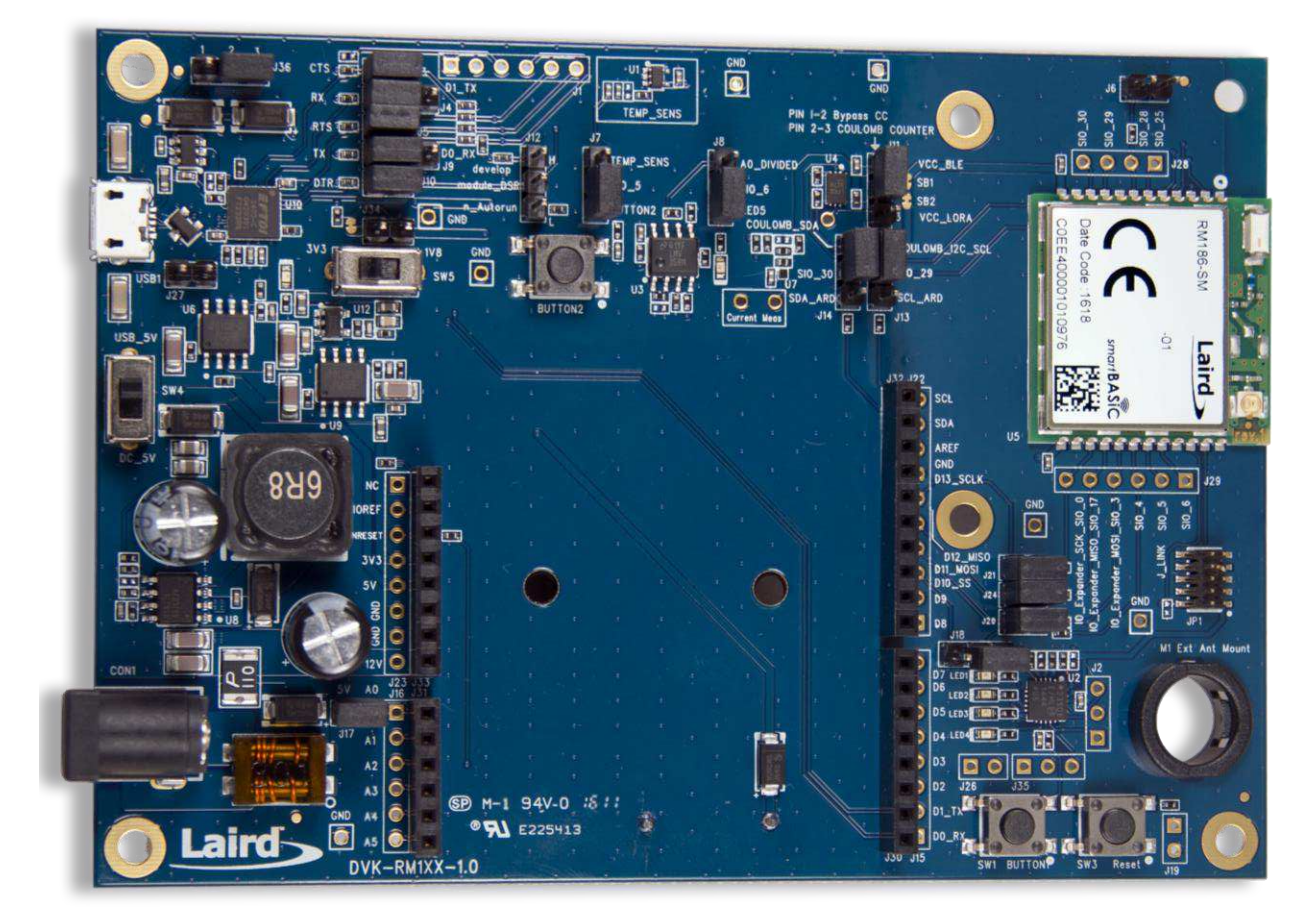

*Figure 2: Development board DVK-RM1xx-V1 (fitted with RM186-SM module for example)* 

**Laird** 

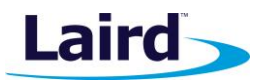

# <span id="page-9-0"></span>**6.1. RM1xx Default Configuration and Jumper Settings**

**Important!** To ensure correct 'out of the box' configuration, the **RM1xx** development board must be set according to **[Figure 3.](#page-9-1)** 

<span id="page-9-1"></span>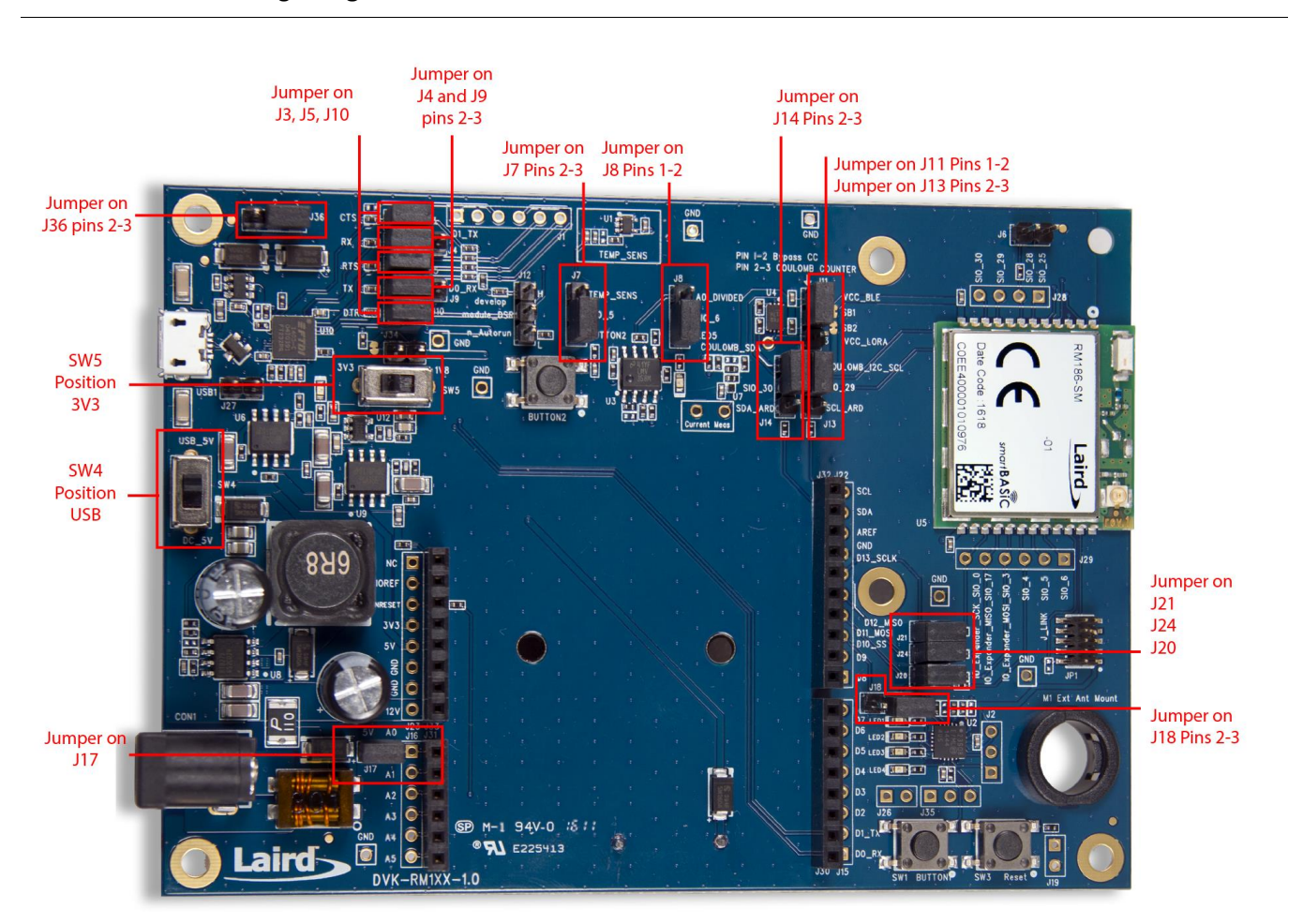

*Figure 3: Correct development board jumper settings* 

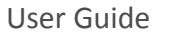

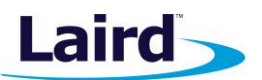

# <span id="page-10-0"></span>7 FUNCTIONAL BLOCKS

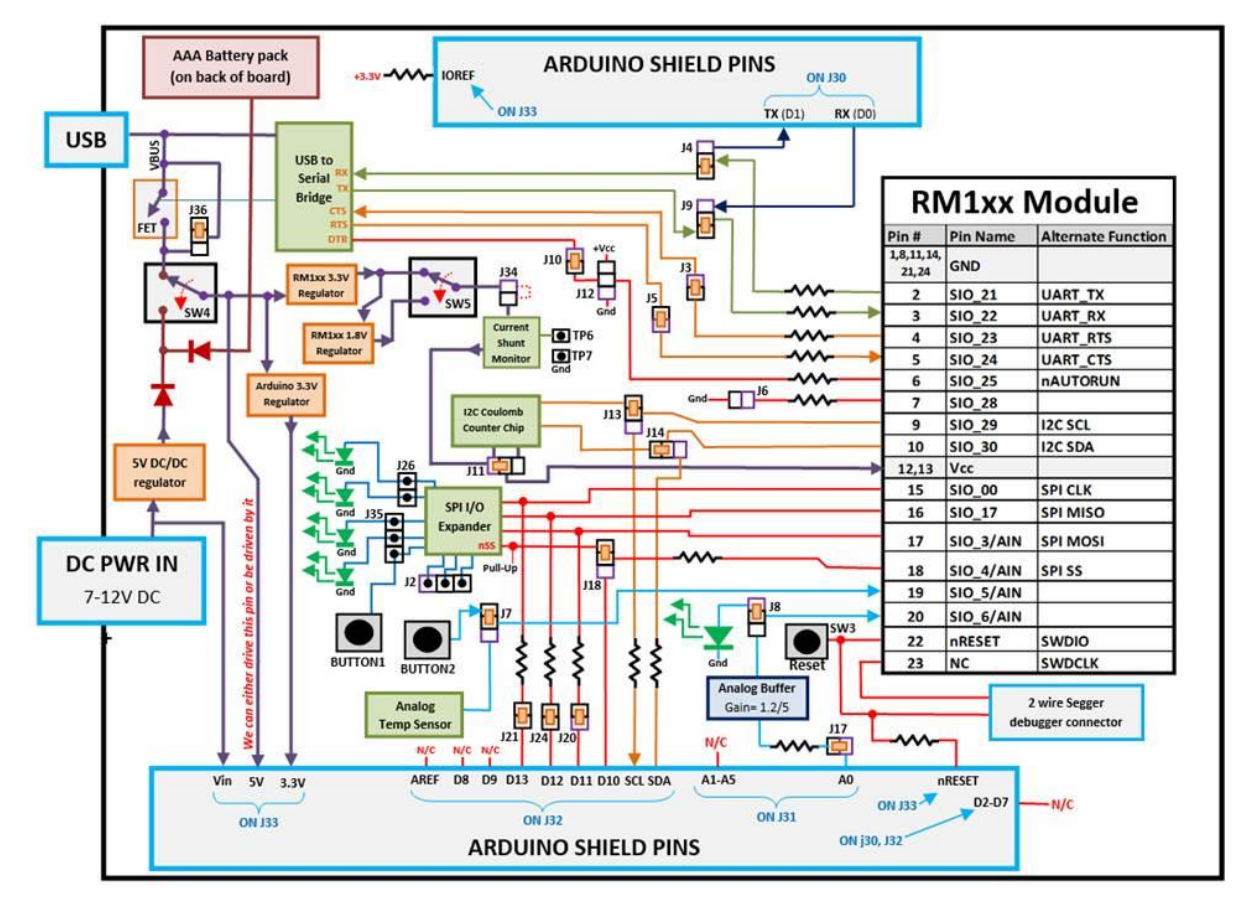

The RM1xx development board is formed by the major functional blocks shown in [Figure 4.](#page-10-1)

<span id="page-10-1"></span>*Figure 4: DVK-RM1xx-V1 Block Diagram* 

| Table 1: DVK-RM1xx-V1 Header connectors default jumper positions and - signal mapping on devboard |  |  |
|---------------------------------------------------------------------------------------------------|--|--|
|---------------------------------------------------------------------------------------------------|--|--|

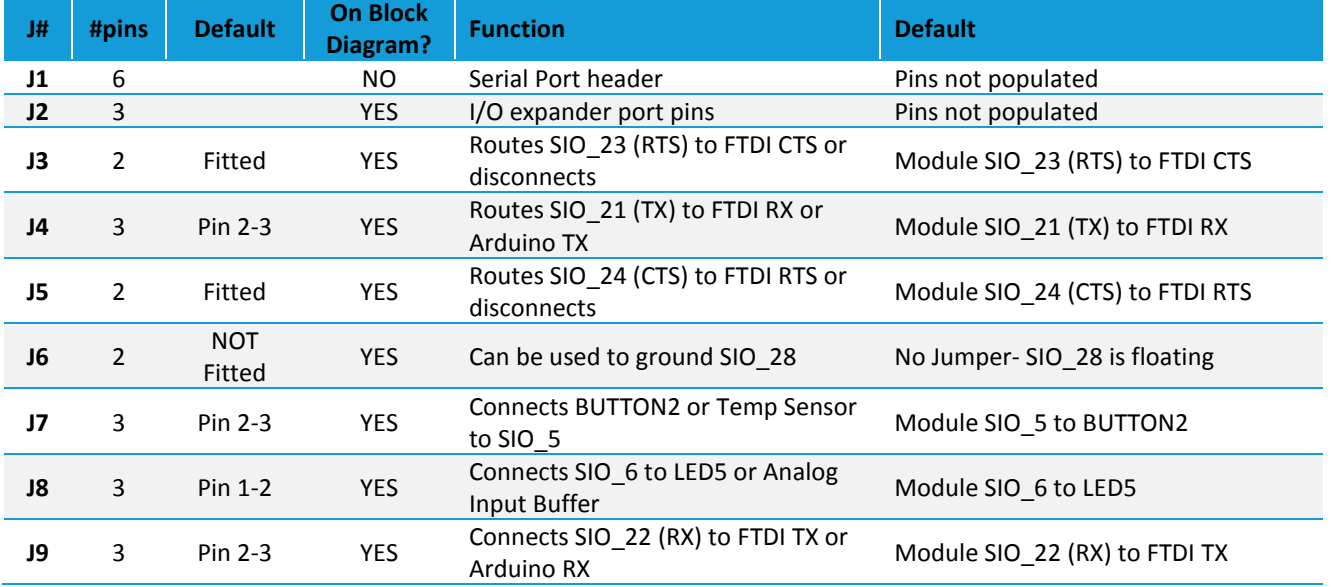

User Guide

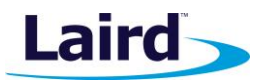

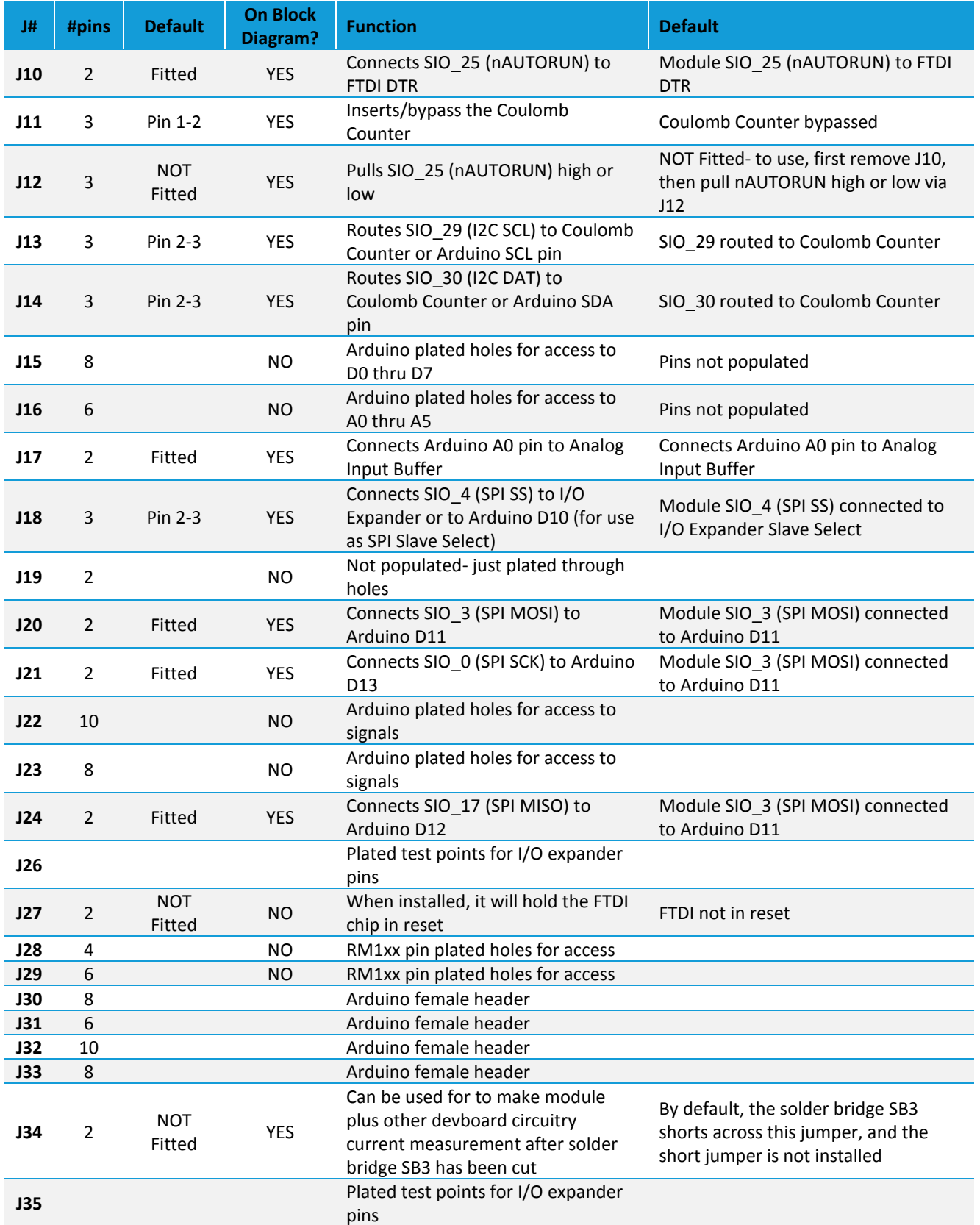

User Guide

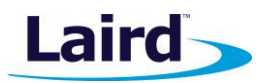

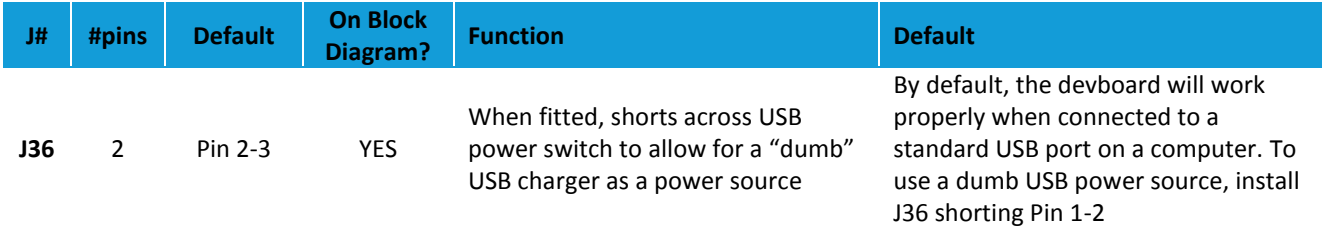

# <span id="page-12-0"></span>**7.1. Power Supply**

Figure X shows the DVK-RM1xx development board Power Supply block.

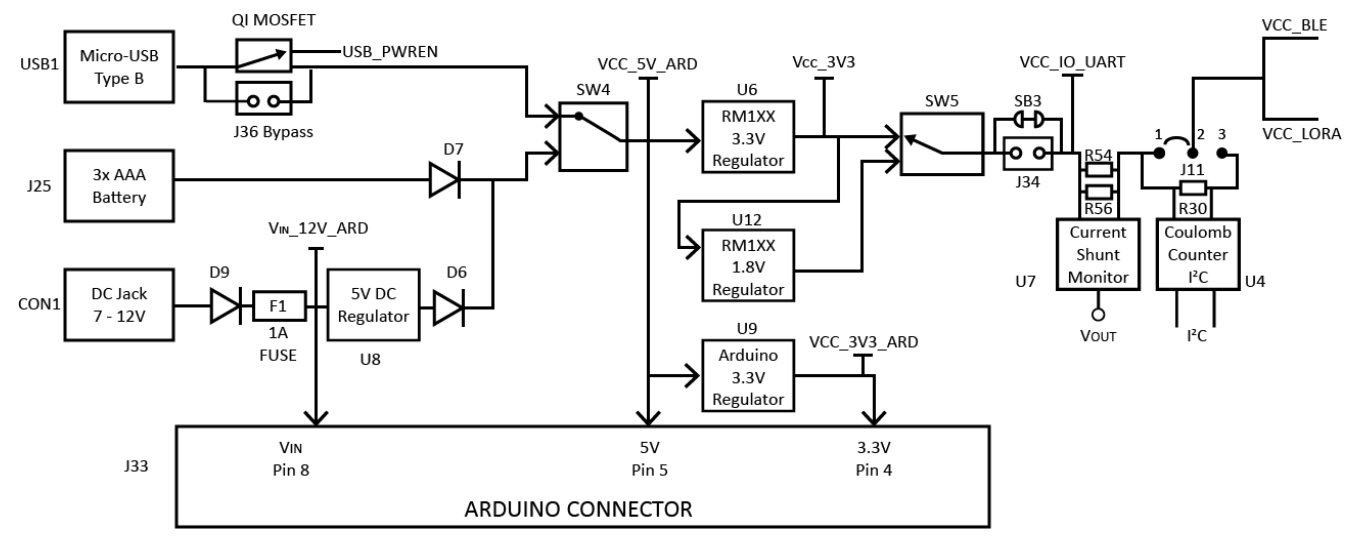

*Figure 5: DVK-RM1xx power supply* 

There are three options for powering the development board:

- USB (type micro-B connector) (USB1)
- external DC supply (7-12V), into DC jack connector (CON1),
- AAA batteries (3xAAA battery holder (J25) fitted on underside of development board)

The power source fed into DC jack (CON1) (which is then regulated by a DCDC to 5V) or 3xAAA batteries (J25) is combined together through diodes (diode-OR) and fed to the SW4 switch. SW4 selects the power source between either USB or the DC jack (5Vregulated)/AAA.

The 5V from the USB or the 5V from DCDC output/AAA batteries is regulated down to 3.3 V with an on-board regulator (U6) on the development board.

The development board also has a 1.8V regulator, allowing for the possibility to power the RM1xx module from a 1.8V rail.

Switch SW5 selects between the regulated 3.3 V and regulated 1.8 V. Default position of SW5 is to select regulated 3.3 V.

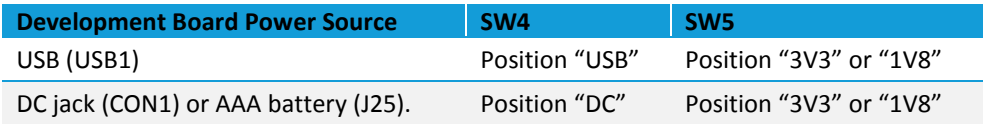

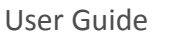

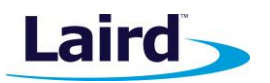

The Arduino connector (J33) receives the following:

- 12V from the DC jack (CON1) directly into the Arduino connector J33 pin8 (Vin\_12V\_ARD) via protection diode (D9) and 1A fuse (F1).
- 5V is generated from the on-board DCDC regulator (U8) on the development board into the Arduino connector J33 pin5 (VCC\_5V\_ARD). The U8 12V input is taken from DC jack(CON1).
- 3.3V generated from a separate regulator (U9) is used to supply the Arduino connector J33 pin4, 3.3V domain only (VCC\_3V3\_ARD).

On the development board, the power circuity is as follows:

- VCC\_3V3 supplies the FTDI chip power as well as temperature sensor (U1).
- UCC\_IO\_UART supplies the FTDI chip IO and all other sensors and circuitry.
- VCC\_Radio supplies the RM1xx series module only plus the Coulomb Counter IC (U4). Current measuring block (the current shunt monitor IC (U7)) on development board only measures the current into power domain VCC\_Radio.
	- VCC Radio also supplies the VCC BLE and VCC LORA domains which power the RM1xx series module only.
- VCC\_12V\_ARD supplies Arduino connector only.
- VCC 5V ARD supplies Arduino connector only and the Analog buffer IC (U3) attenuator circuit.
- VCC 3V3 ARD supplies Arduino connector only.
- **Note:** Although the development board allows the RM1xx module to be powered from 3.3V or 1.8V (by selection switch SW5); the Coulomb Counter IC (U4) cannot operate below 2.7V (2.7V-3.6V). When operating RM1xx module on the development board from 1.8V (power selection switch SW5 in position "1V8"), the coulomb counter IC circuit should be bypassed (by fitting jumper back on J11 pins 1 and 2, which is the default).

## <span id="page-13-0"></span>**7.2. Reset Button**

The development board has a reset button (SW3). The Reset is active low (SW3 pushed down). To view its location, refer t[o Figure 2.](#page-8-0)

## <span id="page-13-1"></span>**7.3. SWD Interface**

The development board provides access to the RM1xx module 2-wire interface (called SWD in this document) on JP1. This is NOT required for customer use, since the RM1xx module supports both *smart*BASIC runtime engine firmware and *smart*BASIC application loading over the UART.

## <span id="page-13-2"></span>**7.4. 4-wire UART Serial Interface**

The development board provides access to the RM1xx module 4-wire UART interface (TX, RX, CTS, RTS) either through USB (via U10 FTDI USB-UART convertor chip) or through a breakout header connector JP5. Refer to [Figure 6.](#page-15-1)

**Note:** RM1xx module provides 4-wire UART interface on the HW and the other 4 signals (DTR, DSR, DCD, RI) which are low bandwidth signals can be implemented in a *smart*BASIC application, using any spare digital SIO pins.

# <span id="page-13-3"></span>**7.5. UART Mapping**

UART connection on the RM1xx series module and FTDI IC are shown in table below. [Figure 6](#page-15-1) explains how the RM1xx series module UART is mapped to the breakout header connectors (J3, J4, J5, J9). These connections are listed i[n Table 2.](#page-14-0)

User Guide

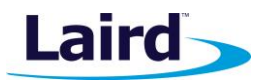

# <span id="page-14-0"></span>*Table 2: SIO / UART connections*

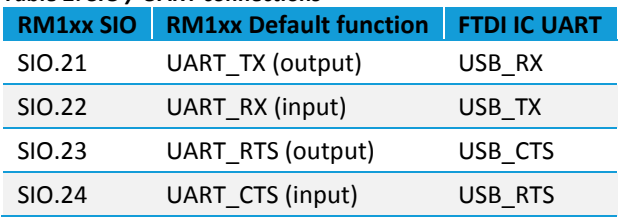

Additionally SIO.25 which is the nAutoRUN input pin on the module can be driven by the USB\_DTR output pin of the FTDI chip. This allows testing the \$autorun\$ application on boot without setting the autorun jumper on the development board. Autorun can be controlled directly from Laird's UWTerminal using the DTR tick box.

#### **7.5.1. UART Interface Driven by USB**

- **USB Connector.** The development kit provides a USB Type micro-B connector (USB1) which allows connection to any USB host device. The connector optionally supplies power to the development kit and the USB signals are connected to a USB to serial convertor device (FT232R), when SW4 is set to 'USB' position.
- **USB – UART.** The development kit is fitted with a (U10) FTDI FT232R USB to UART converter which provides USB-to-Virtual COM port on any Windows PC (XP or later). Upon connection, Windows auto-installs the required drivers. For more details and driver downloads, visit [http://www.ftdichip.com/Products/FT232R.htm.](http://www.ftdichip.com/Products/FT232R.htm)
- **UART interface driven by USB FTDI chip.** In normal operation, the RM1xx UART interface is driven by the FTDI FT232R USB to UART converter.

#### **7.5.2. UART Interface Driven by External Source**

- **UART interface driven by external UART source.** The RM1xx module UART interface (TX, RX, CTS, RTS) is presented at a 2.54 mm (0.1") pitch header (J1). To allow the RM1xx UART interface to be driven from the breakout header connector (J1), the following must be configured:
	- Development board must be powered from DC jack (CON1) or AAA batteries (J25) and switch SW4 is in DC position.
	- The FTDI device must be held in reset. This is achieved automatically by removal of USB cable, placing SW4 in the DC position, or fitting a jumper on J27.
	- Also jumpers on header connectors J3, J4, J5, J9 allows the four RM1xx UART pins to be physically isolated as well from USB-UART FTDI device. By default, the jumpers on J3, J4, J5, J9 are fitted to route UART pins to U10 FTDI FT232R USB –UART convertor.

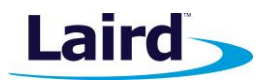

User Guide

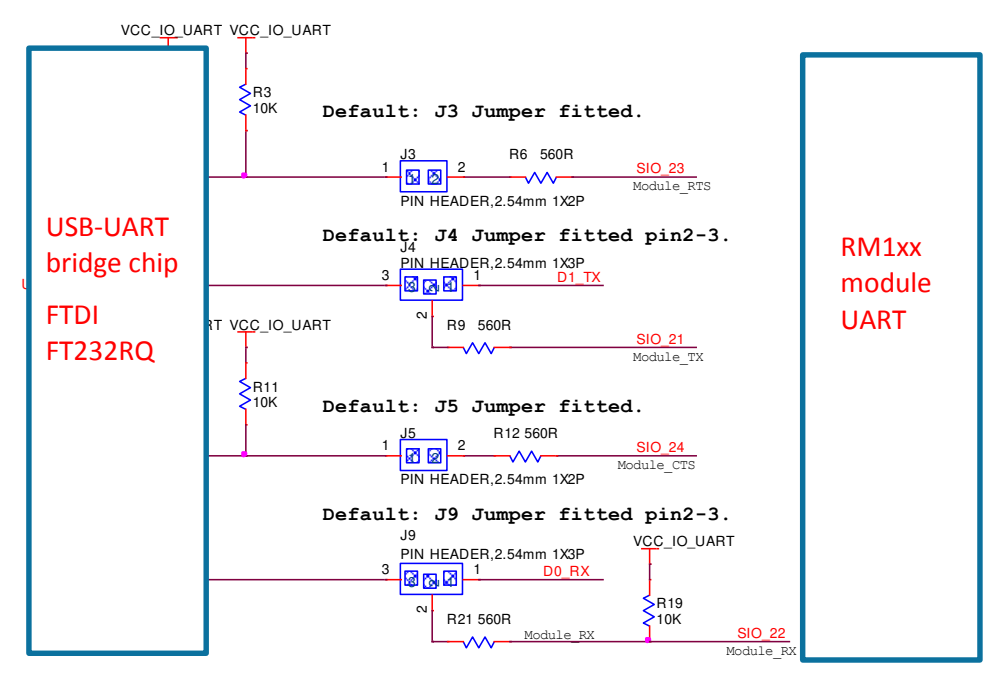

<span id="page-15-1"></span>*Figure 6: USB to UART Interface and Header to UART interface* 

J1 pinout is designed to be used with FTDI USB-UART TTL (3.3V) convertor cables (found at [http://www.ftdichip.com/Products/Cables/USBTTLSerial.htm\)](http://www.ftdichip.com/Products/Cables/USBTTLSerial.htm). One example is FTDI part TTL-232R-3V3.

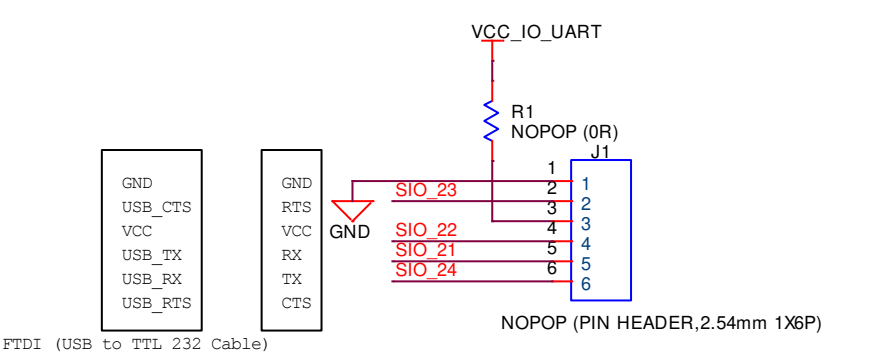

*Figure 7: J1 wiring to match FTDI USB-UART cable (TTL-232R-3V3 cable)* 

Remove jumpers on J3, J4, J5, J9 when connecting an external FTDI USB-UART TTL (3.3V) convertor cable using J1.

# <span id="page-15-0"></span>**7.6. nAutoRUN Pin and Operating Modes**

On the development board USB\_DTR output (FTDI chip U10) from PC is wired to RM1xx module pin SIO25 (pin6) which is the nAutoRUN pin.

**Note:** *smart*BASIC runtime engine FW checks for the status of nAutoRUN during power-up or reset. The nAutoRUN pin detects if the **RM1xx** module should power up into "Interactive / Development Mode (3.3 V)" or "Self-contained Run Mode (0v)". The module enters Self-contained Run Mode if the nAutoRUN pin is at 0V and an application called "\$autorun\$" exists in the modules file system, then the *smart*BASIC runtime engine FW will execute the *smart*BASIC application script automatically; hence the name *Self-contained Run mode*.

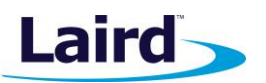

User Guide

The nAutoRUN pin inhibits the automatic launch \$autorun\$ application on power-up. Tying nAutoRUN to 3.3V inhibits the \$autorun\$ application from running. The J12 3-pin header allows a jumper to be fitted to select between the two operating modes.

**Note: Header J10** jumper MUST be REMOVED when using J12 3-pin header to select nAutoRUN function.

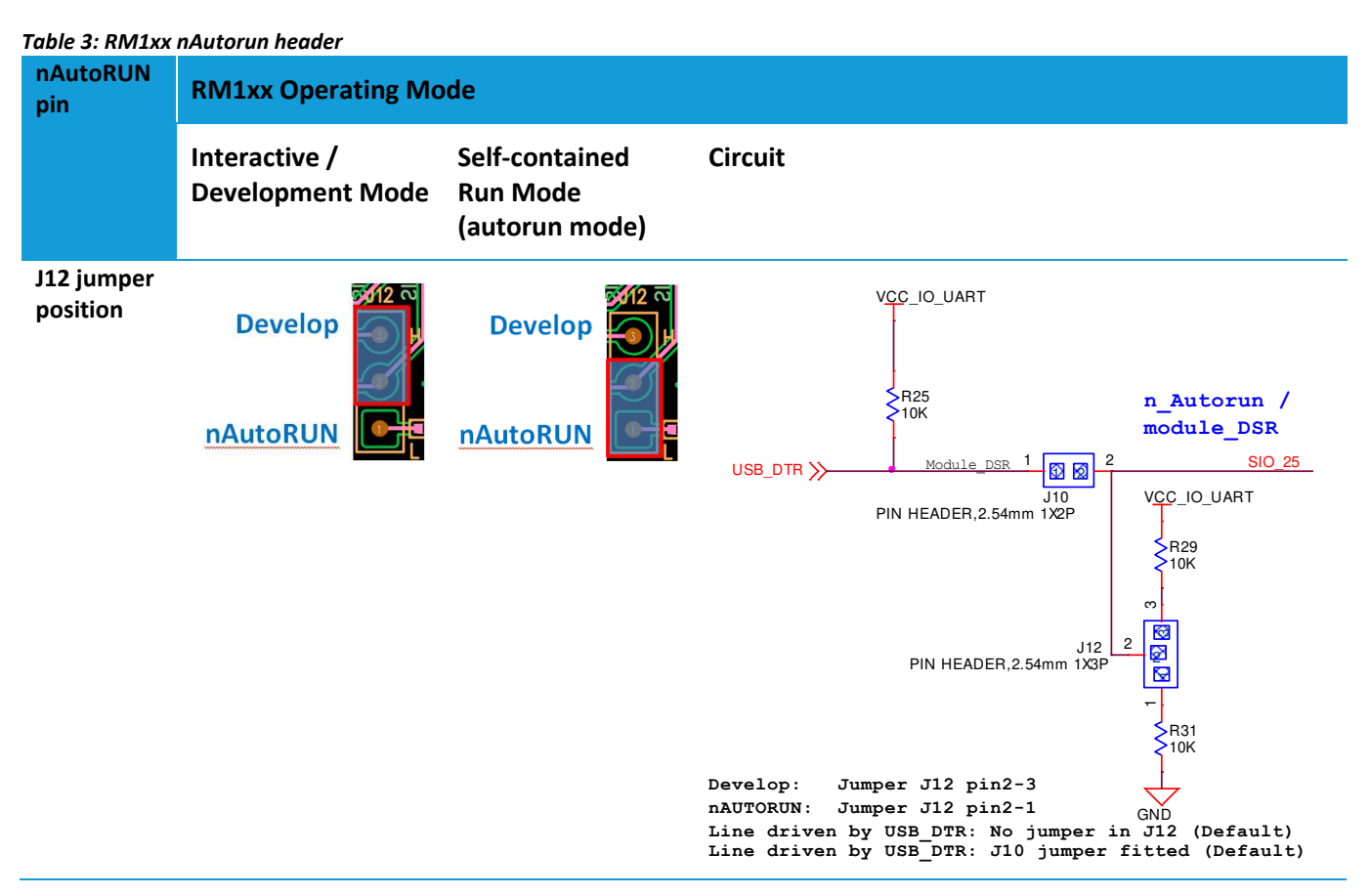

J10 header connector allows USB\_DTR signal from the FTDI chip to be disconnected from reaching the RM1xx.

Since RM1xx nAutoRUN pin6 (SIO.25) is connected to PC FTDI USB\_DTR line, via the J10 header connector:-

 By default a Jumper is fitted into J10 header connector to allow PC (using uWTerminal) to control nAutoRUN pin (SIO.25); with no jumper fitted to J12 (which is the default) (see **Error! Reference source not found.**).

To disconnect RM1xx nAutoRUN pin6 (SIO.25) from the PC FTDI USB\_DTR line:-

 Remove Jumper from J10 header connector. Then nAutoRUN can be controlled by J12 jumper on appropriate pins as per above table.

# <span id="page-16-0"></span>**7.7. Mounting Hole for LoRa Dipole Antenna**

The mounting hole for the LoRa Dipole Antenna is illustrated in [Figure 1](#page-7-1) an[d Figure 2.](#page-8-0)

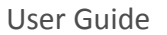

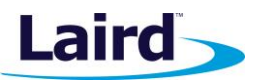

# <span id="page-17-0"></span>8 SOFTWARE

The development board connects the RM1xx module to a virtual COM port of a PC or other device. From a PC, you can communicate with the module using Laird's UW Terminal application. (version 6.51 or newer).

UW TerminalX is a terminal emulation application capable of running on Windows, Mac, and Linux. It was developed specifically to aid development and testing of Laird modules. It allows connection to serial devices using any combination of the communications parameters listed in [Table 4.](#page-17-1)

<span id="page-17-1"></span>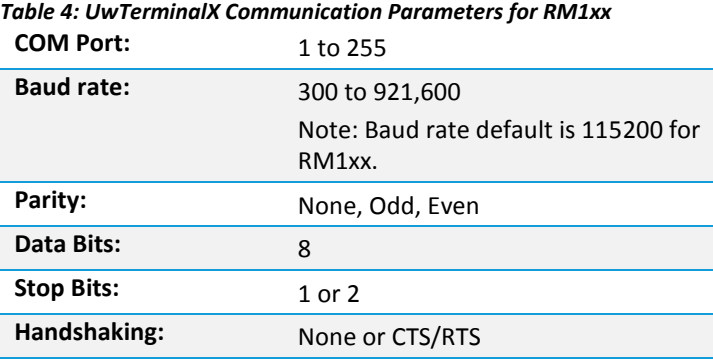

**Note:** Baud rates higher than 115200 depend on the COM port capabilities of the host PC and may require an external USB – RS232 adapter or PCMCIA card.

The benefits of using UWTerminalX include:

- **E** Continually displayed status of DSR, CTS, DCD, and RI
- **Direct control of DTR on the host PC via a check box**
- Direct control of RTS, if CTS / RTS Handshaking is disabled when UWTerminalX is launched
- Sending of BREAK signals
- BASIC tab provides standalone testing and development of *smart*BASIC applications and allows UWTerminalX operation to be automated.
- Additional built-in features (right click in Terminal tab screen) to accelerate development including Automation and various XCompile / Load / Run options for downloading *smart*BASIC applications into the RM1xx.

**Note:** Full details on *smart*BASIC are available in the *smart*BASIC User Manual available for download at the Laird website. This document also includes a basic introduction to UwTerminalX.

**Tip:** If the module returns a four hex digit error code: In UwTerminal, select those four digits, right-click, and select **Lookup Selected ErrorCode**. A description of the error is printed on screen.

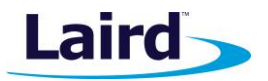

# <span id="page-18-0"></span>**9** BREAKOUT CONNECTOR PINOUTS

# <span id="page-18-1"></span>**9.1. J28(J13, J14), J29, J1 (J3, J4, J5, J9), J12(J10), J6 SIO (Special Input / Output Sockets) Breakout Connectors**

Access to all 14 RM1xx series module signal pins (SIO's = signal Input /Output) is available on header connectors J28(J13, J14), J29, J1 (J3, J4, J5, J9), J12(J10), J6 (2.54 mm pitch headers).

**Note:** The RM1xx module signal pins designation SIO (Signal Input /Output).

- DEFAULT type is DIO (Digital Input or Output) or UART (on fixed pins)
- ALTERNATE type is either AIN (Analog Input ADC), I2C, SPI, DIO (on fixed pins)
- Alternate function is selectable in *smart*BASIC application
- DIO or AIN functionality is selected using the GpioSetFunc() function in *smart*BASIC
- AIN configuration selected using GpioSetFunc() function
- I2C, UART, SPI controlled by xxxOPEN() functions in *smart*BASIC
- SIO 21 to SIO 24 are DIO by default when \$autorun\$ app runs on power up

These breakout connectors can interface to a wide array of sensors with the RM1xx function user configurable by *smart*BASIC application script from the default function (DIO, UART) to alternate functions (AIN (ADC), I2C, SPI, DIO). The RM1xx development kit incorporates additional fly-lead cables inside the box, to enable simple, hassle-free testing of the multiple interfaces.

[Table 5](#page-18-2) shows the RM1xx module pins that are brought out to plated through Holes (suitable for 2.54 mm pitch headers).

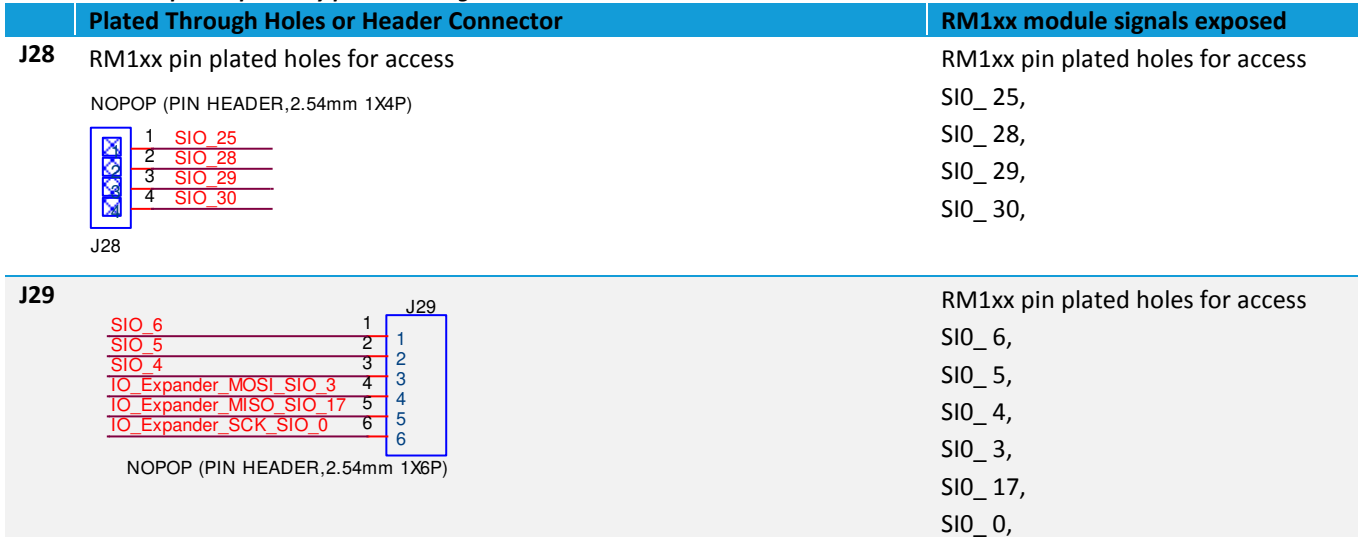

## <span id="page-18-2"></span>*Table 5: Module pins exposed by plated through holes*

User Guide

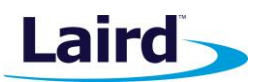

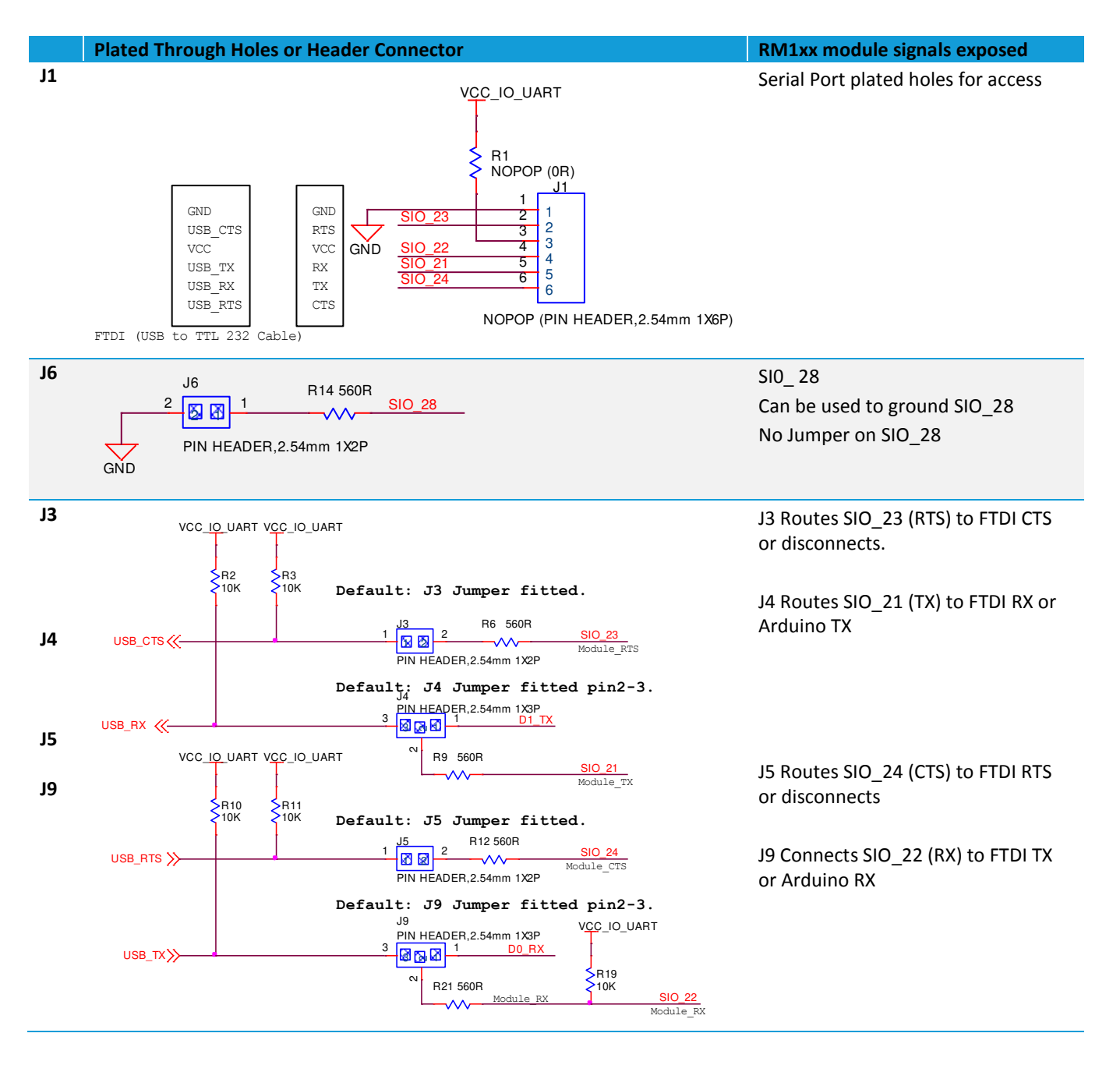

User Guide

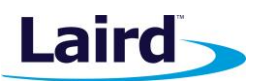

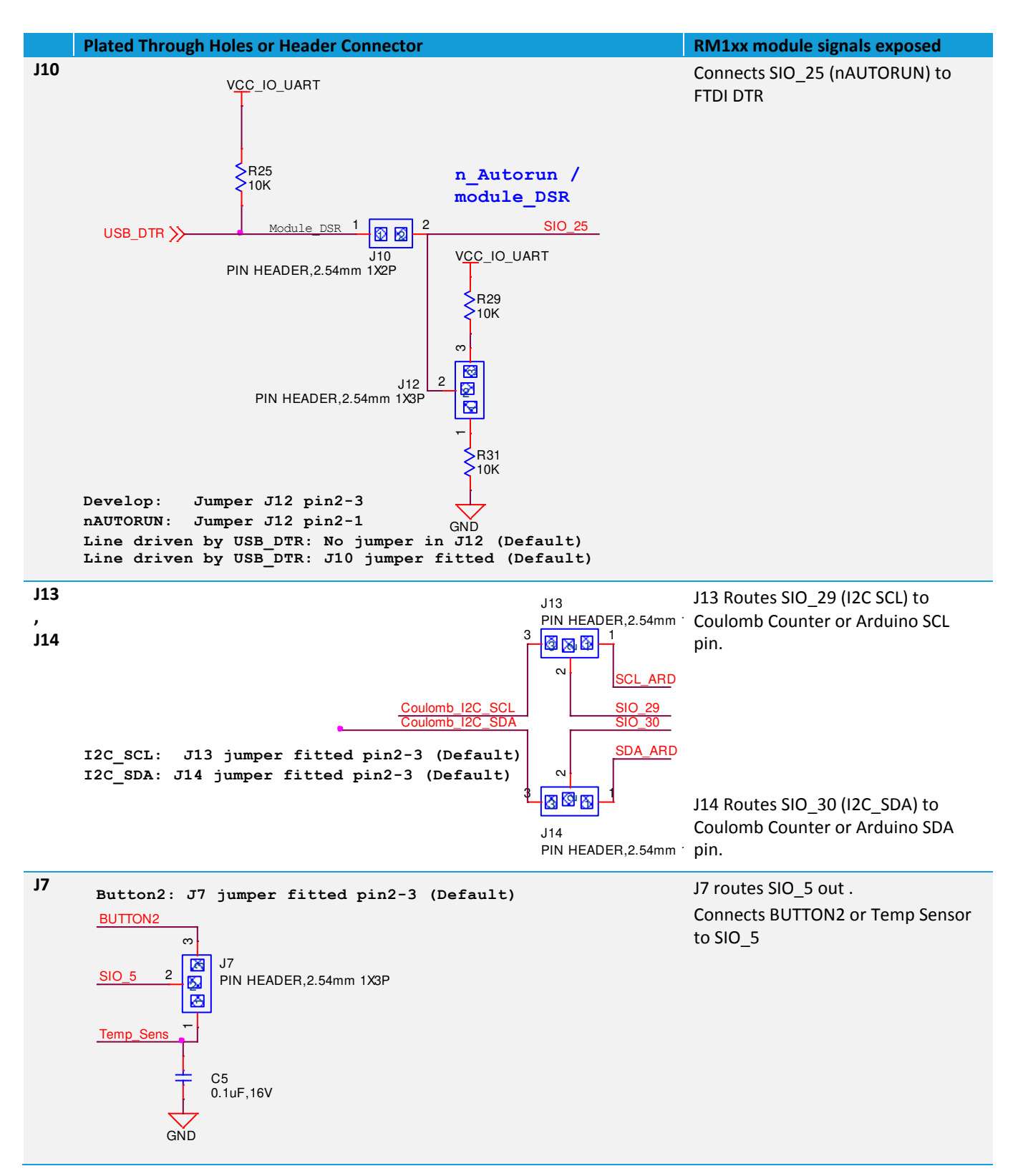

User Guide

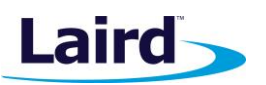

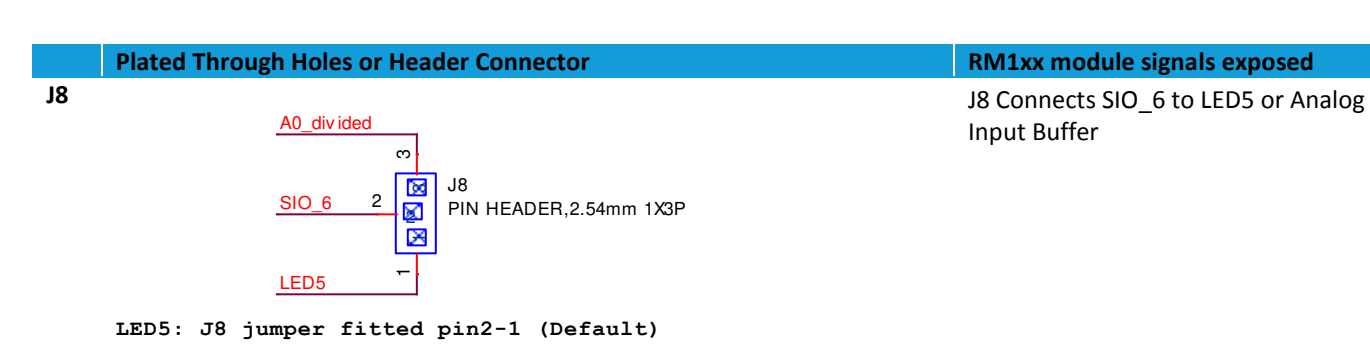

# <span id="page-21-0"></span>**9.2. Additional Peripherals / Sensors**

The RM1xx development board provides for simple and hassle free connectivity to a wide range of sensors, but also includes several on-board sensors and options to enable a developer to test functionality straight out of the box.

In the *smart*BASIC application code written to use sensors on the development board (including the Temperature sensor (U1) – analog output, LED5(D5), Button1(SW1), SPI IO expander (U2), I2C Coulomb Counter (U4), the SIO pins direction and type must be set in the *smart*BASIC application to override the defaults in the RM1xx firmware.

For more information on these sample applications, see the Sample Applications for the RM1xx application note, available on the documentation tab of the [RM1xx product page.](http://www.lairdtech.com/products/rm1xx-series)

## <span id="page-21-1"></span>**9.3. Arduino Connector for plugging in an Arduino Shields**

The DVK-RM1xx-V1 development board is NOT an Arduino Shield, but is an Arduino base board (like the Arduino UNO).

The four Arduino connectors (J30, J31, J32 and J33) on the development board allow Arduino Shields to be plugged in.

- All Arduino connector signals are brought out to Plated-through Holes (2.54mm pitch) J15, J16, J22, J23. This allows any Arduino connector signal (D0-D13 or A0-A5) to be connected to any RM1xx module using fly leads for maximum flexibility.
- Arduino connectors orientation are at 90 degrees perpendicular to the long dimension, allowing larger Arduino Shields to hang off side of the board without interfering with a mounted external antenna or the RM1xx module (the BLE chip antenna).

There are Arduino pins that are not used on the development board:-

 **Arduino pin IOREF** on development board (on J33pin2), is connected to 3.3V domain (VCC\_ARD\_ARD via 0R resistor (R44). Arduino IOREF allows Arduino shields to adapt to the voltage provided from the board, Since we are sending 3.3V up (from the development board) to the IOREF , the Arduino documentation states that a properly configured Shield should respect our logic levels as a function of this pin. Therefore we do not need level translators, just series resistors in all Shield IO lines to help protect against an inappropriate logic level (something greater than 3.3V). This series of resistors (R37, R38, R39, R40, R42, R41, R14, R6, R9, R12, R21), provide the voltage drop as current flows through, activating the ESD protection diode in the RM1xx module.

**RM1xx module PINS DO NOT SUPPORT 5V IO.** Do not connect greater than 3.3V IO from Arduino Shields others.

 **Arduino RESET pin** on development board (on J33pin3), is connected to RM1xx nRESET pin (U5pin22 via 0R resistor (R43).

User Guide

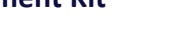

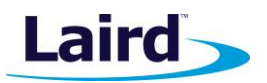

- **Arduino pins A1 through to A5** are simply left open but are wired out from Arduino connector J31 to Plated-through Holes on J16. These Arduino pins (A2-A5) can be fly-leaded to any RM1xx analog input pin.
- **Arduino D2-D9** are simply left open but are wired out from Arduino connector J30 and J32 to plated through holes on J15 and J22 respectively next to the Arduino shield connectors. These Arduino pins (D2- D9) can accessed by soldering a jumper wire to plated through holes on J15, to any RM1xx digital pin.
- **Arduino AREF** is simply left open but is wired out from Arduino connector J32 to plated through holes on J22 which is next to the Arduino shield connector (J32). AREF is supplied by a Shield board and is an input to the Arduino base board to indicate the maximum expected value of the analog signal. The RM1xx module does not support this function.

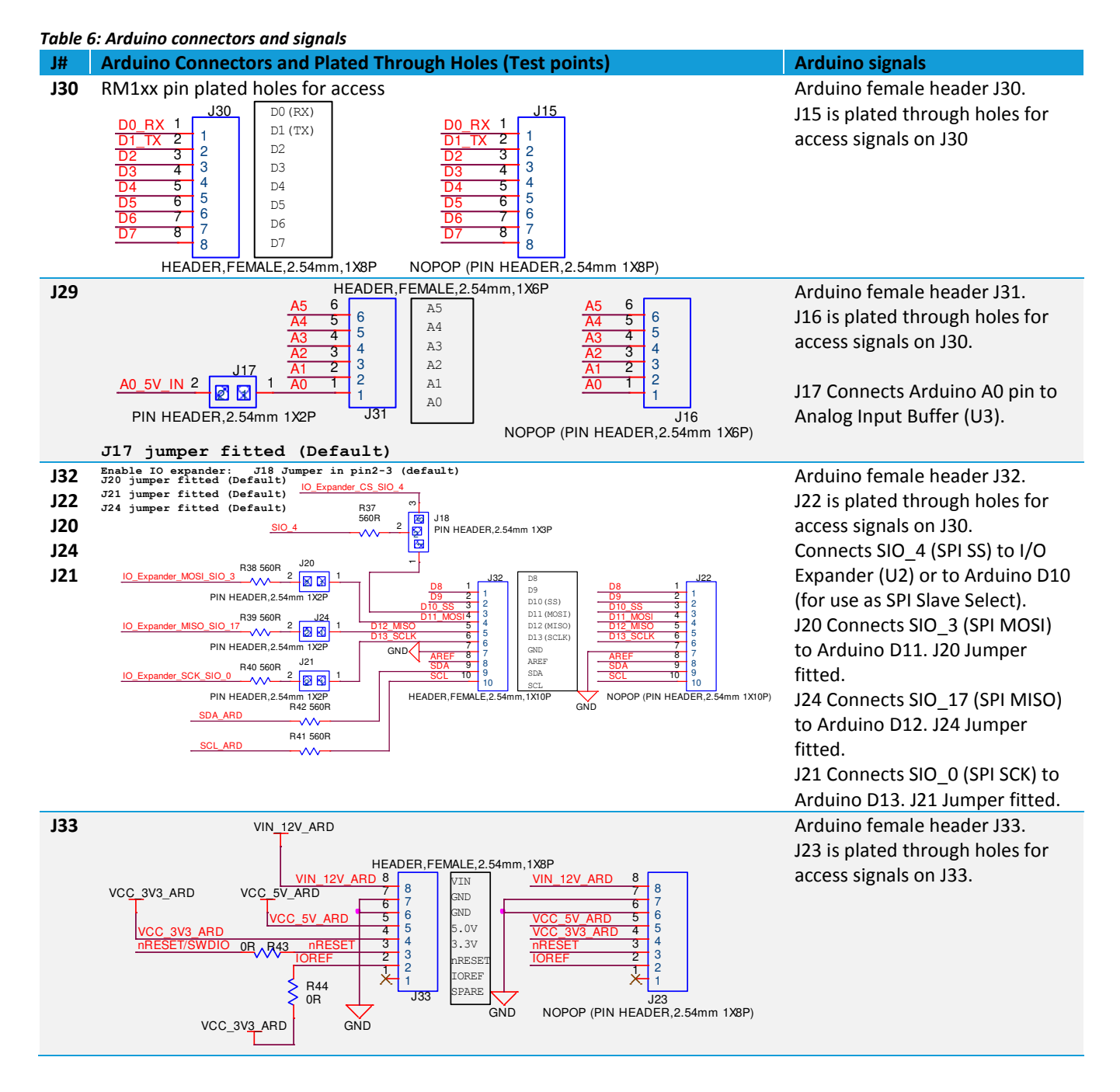

Embedded Wireless Solutions Support Center: [http://ews-support.lairdtech.com](http://ews-support.lairdtech.com/)  www.lairdtech.com/ramp

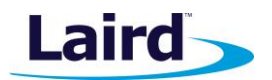

User Guide

#### **9.3.1. Analog input Buffer and attenuator circuit (U3)**

[Figure 8](#page-23-0) shows the Analog Buffer circuit that accepts a 0V to 5V analog input signal from Arduino shield pin and scale it down to an acceptable range of 0V to 1.2V set by potential divider R26 (3.3kOhms) and R28 (1KOhms) with a gain of 0.23(=1/ (1+3.3)).

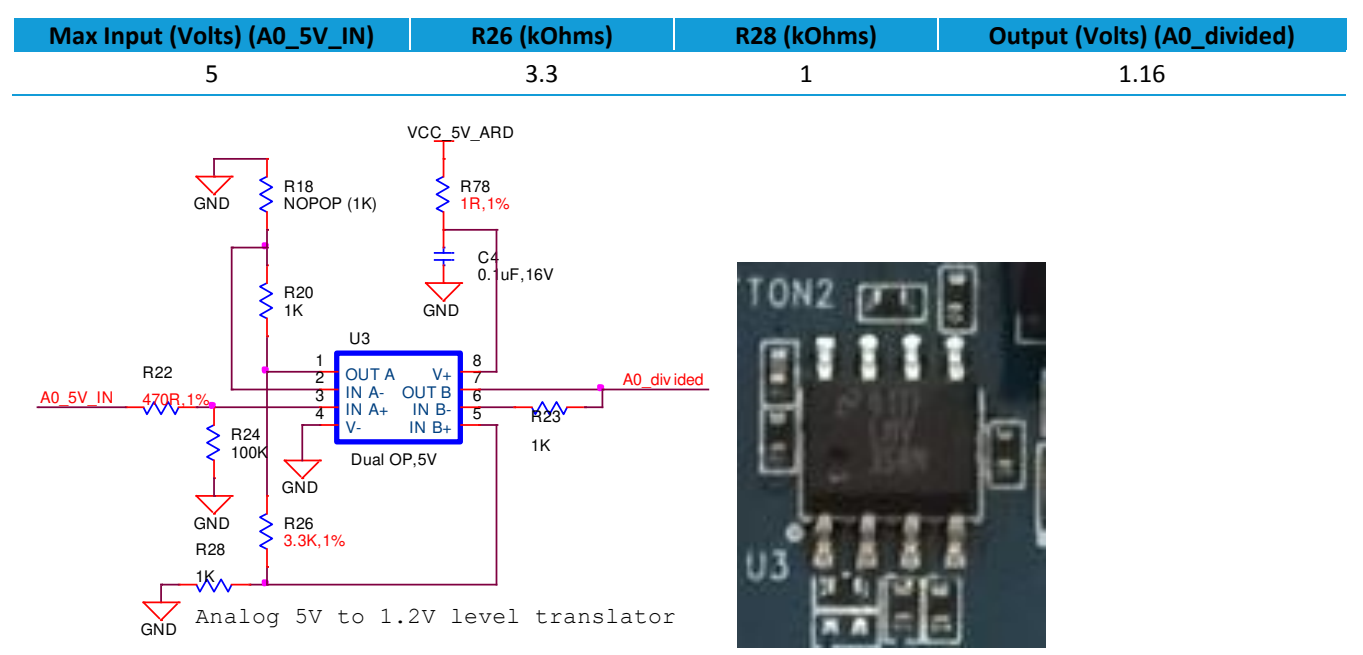

#### <span id="page-23-0"></span>*Figure 8: Analog Buffer*

#### **9.3.2. Temperature Sensor**

The temperature sensor (U1) by default is not connected to the RM1xx module, as jumper is fitted to J7 pins 2-3. The temperature sensor (U1) can be connected by moving jumper from J7 pins 2-3 to J7 pins 1-2, bridging TEMP\_SENS and SIO\_5.

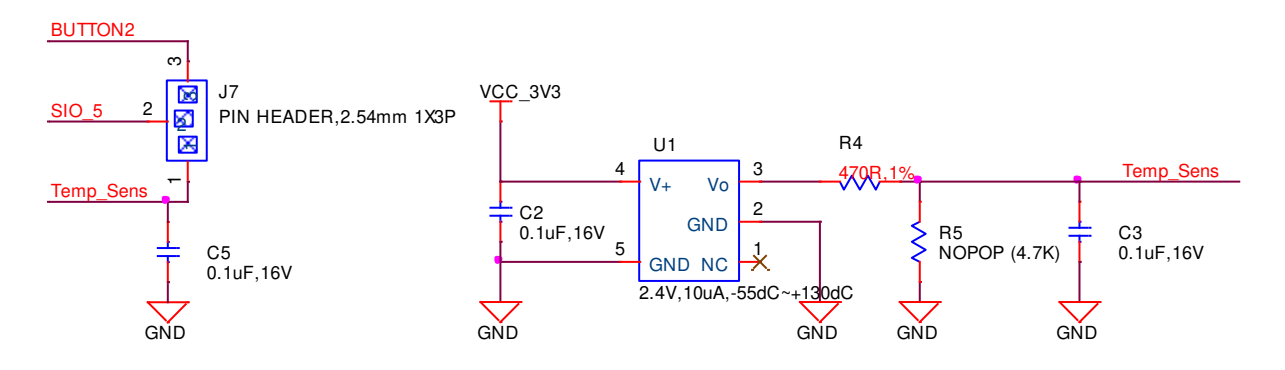

User Guide

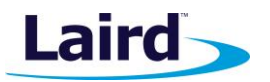

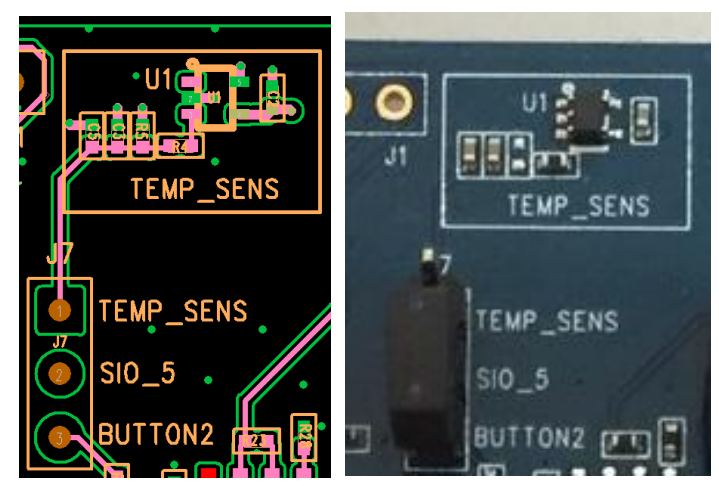

*Figure 9: Temperature Sensor*

The on-board temperature sensor (TI LM20BIM7 - [www.ti.com/lit/ds/symlink/lm20.pdf\)](http://www.ti.com/lit/ds/symlink/lm20.pdf) has an Analogue output that can be connected to RM1xx module pin SIO\_5; but since the LM20BIM7 has an analogue output, the RM1xx module SIO\_5 digital pin (DIO) must be configured as AIN analogue input (ADC). To configure the SIO\_5 pin from DIO pin to Alternate function AIN, see the example file "tempsens.rm1xx.sb" in the RM1xx sample applications library: [https://github.com/LairdCP/RM1xx-Applications.](https://github.com/LairdCP/RM1xx-Applications)

Key specifications of the LM20BIM7 are as follows in [Table 7.](#page-24-0)

#### <span id="page-24-0"></span>*Table 7: LM20BIM7 Specifications*

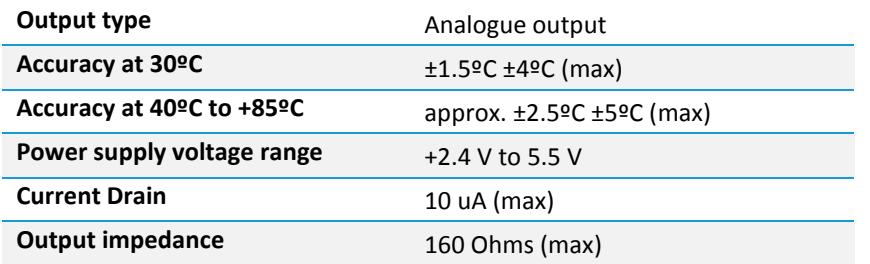

The LM20BIM7 datasheet states the relationship of Temperature (T) to Voltage output (Vo) can be approximated as a linear equation (for temperature range of -40ºC to +85ºC):

 $Vo(mV) = -11.79mV/°C \times T + 1858.3$ 

gives below calculated Vo versus temperature:

#### *Table 8: LM20BIM7 Temperature to Voltage Output relationship*

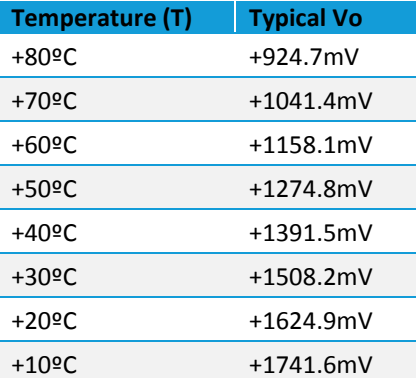

User Guide

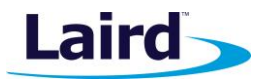

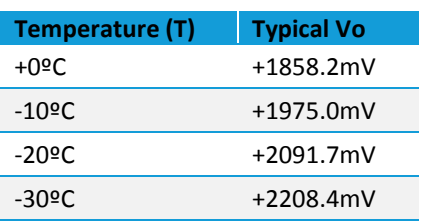

#### **9.3.3. I2C sensor (Coulomb Counter)**

The I2C Coulomb Counter (U4) senses the current drawn by RM1xx VCC pins via sense resistor R30. By default, it is bypassed with jumper fitted in J11 pins 1-2. To connect the coulomb counter to RM1xx VCC pins (namely VCC\_BLE pin 12 and VCC\_LORA pin 13) you must fit a jumper to J11 pins 2-3. The output of the coulomb counter is on the I2C bus and is by default connected to the RM1xx module via jumpers on J13 pins 2-3 and J14 pins 2-3.

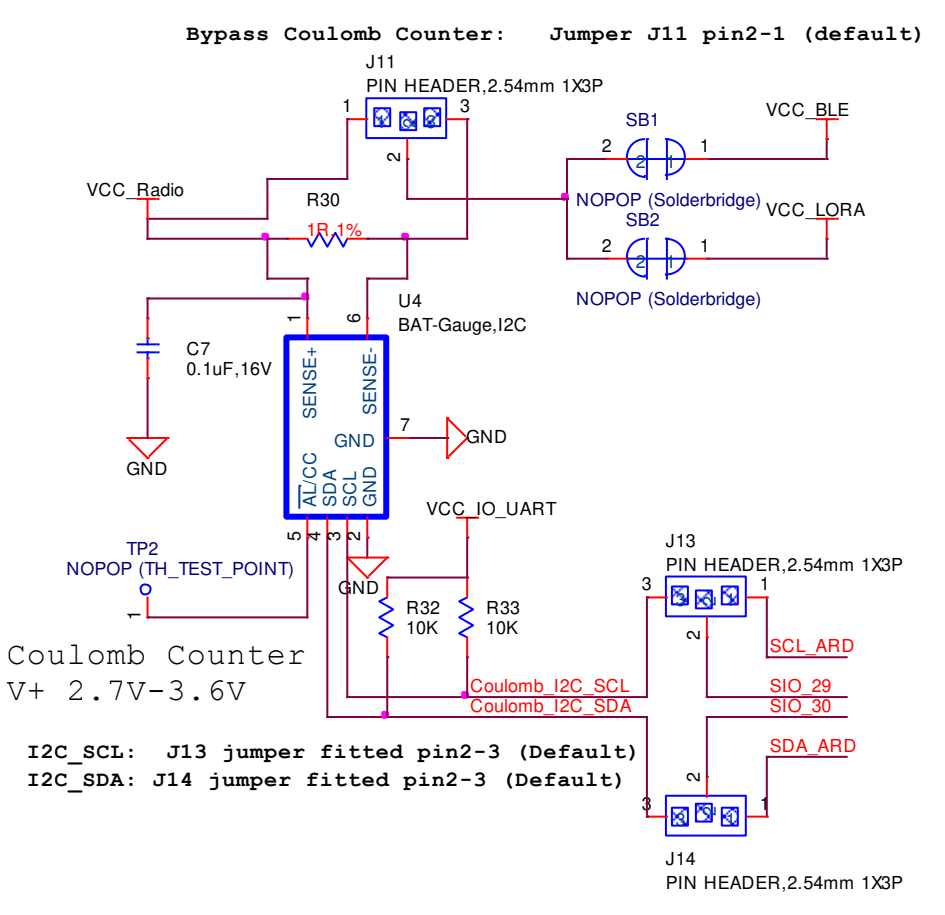

*Figure 10: Coulomb counter schematic*